- 1. Распакуйте содержимое архива в корень установленной системы WHMCS
- 2. Активируйте и настройте дополнение 4VPS.su на странице System Settings Addon Modules:

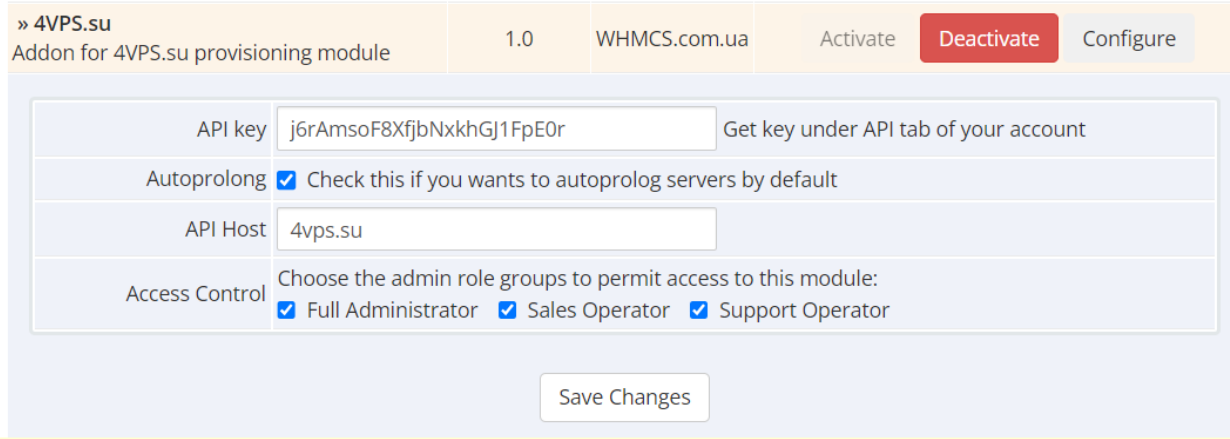

## Вид дополнения на странице Addons - 4VPS.su

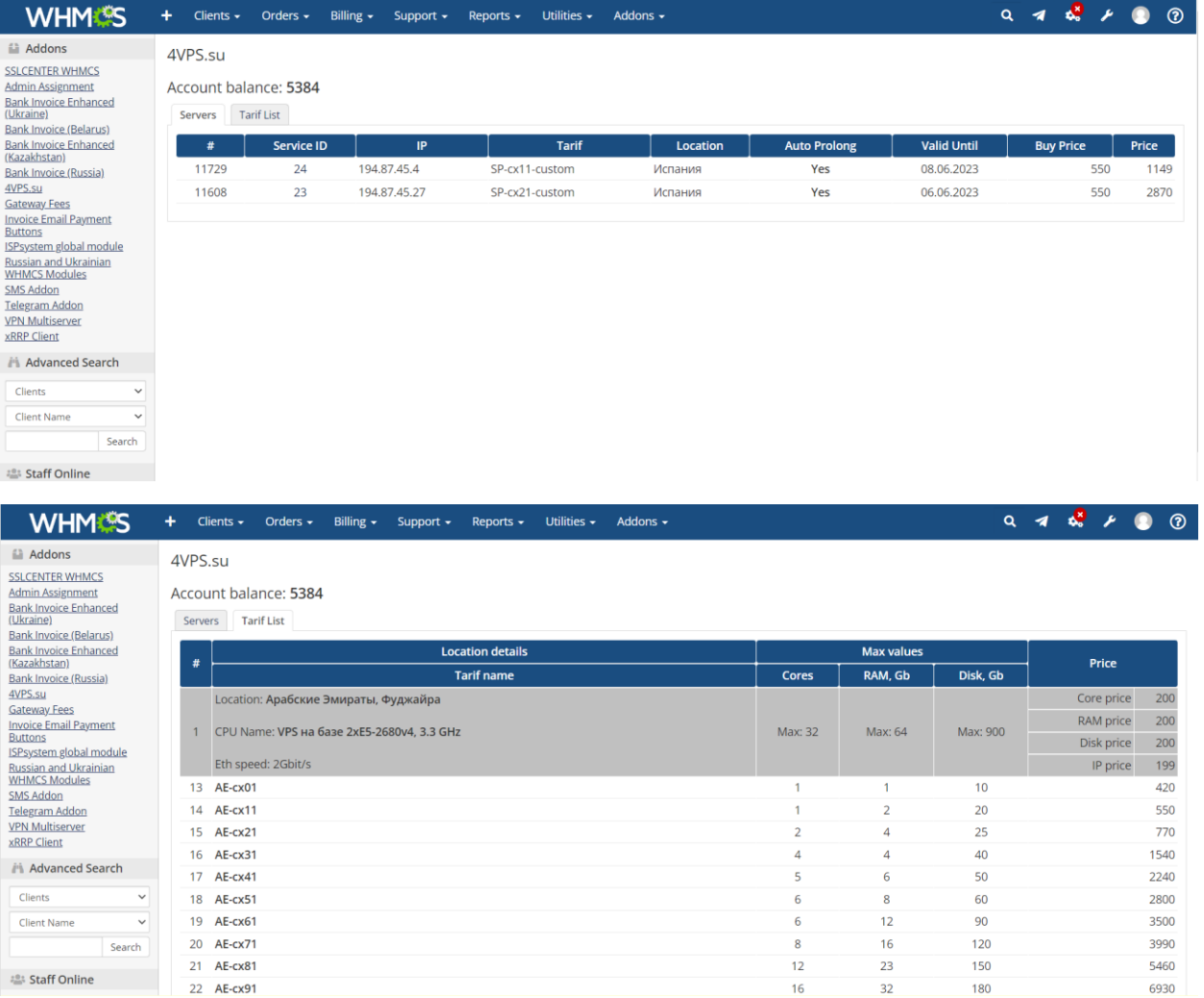

### 3. Создайте продукт с одноименным модулем и настройте его параметры:

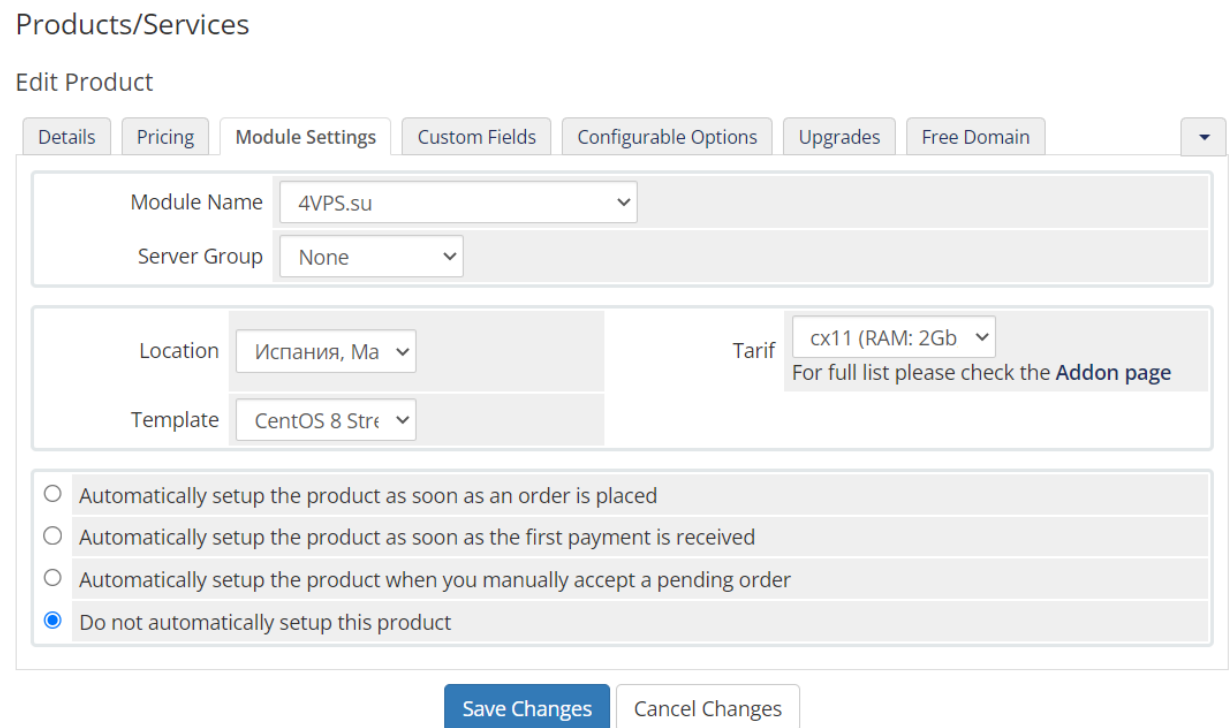

## 4. Дополнительно можно создать настраиваемые параметры (Configurable Options) что бы дать клиенту возможность изменять характеристики при заказе и впоследствии:

**Configurable Options** 

Add New Configurable Option

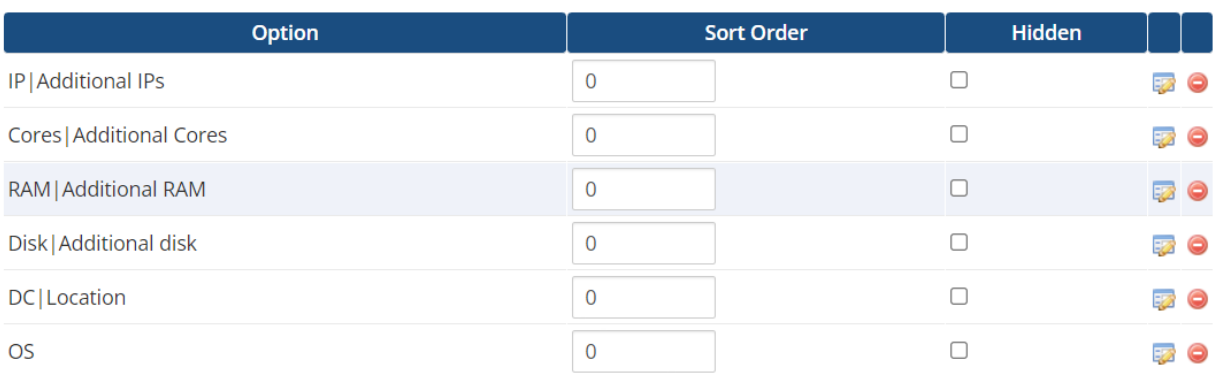

Имена полей должны быть как на скриншоте (IP, Cores, RAM, Disk, DC, OS).

**Важно!** WHMCS не поддерживает динамическую подгрузку полей, поэтому список шаблонов должен состоять из тех, которые поддерживаются всеми локациями.

При изменении параметров опции DC и OS будут скрыты

# 5. Опционально создайте дополнения для продукта (Product Addons) с модулем **4VPS.su Backup & Additional IPs**:

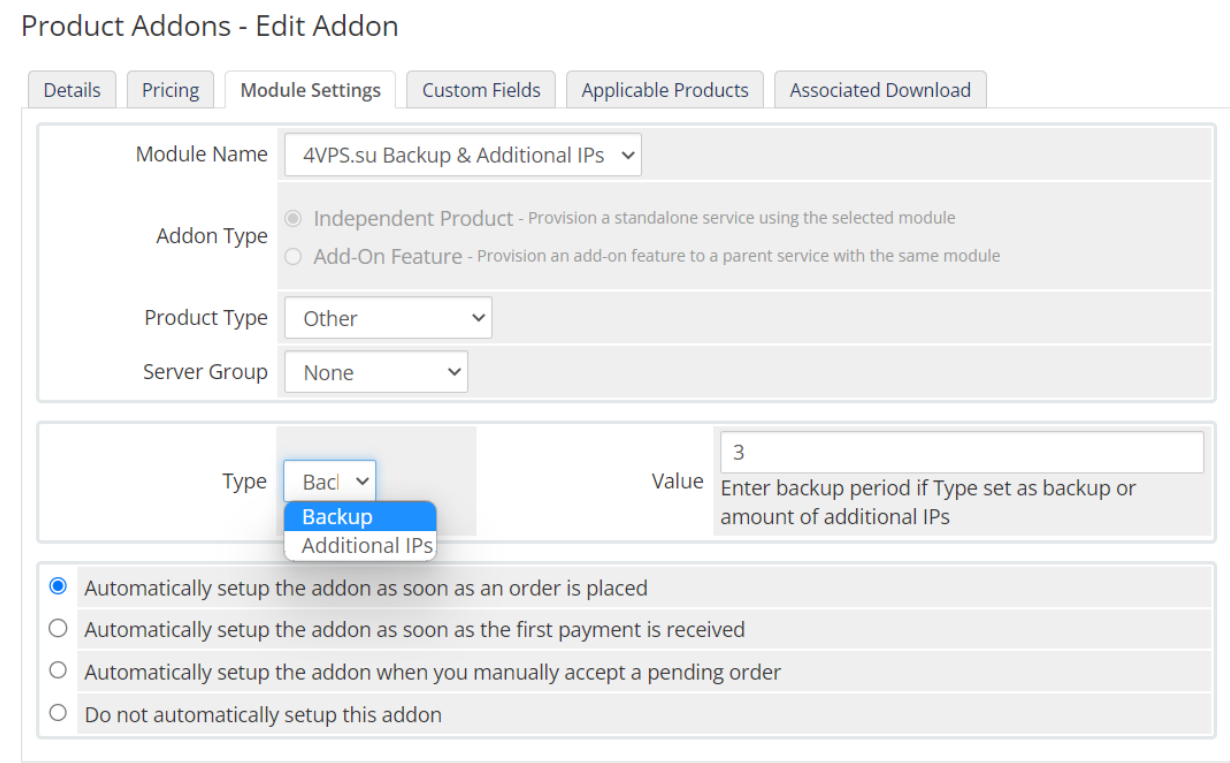

### Вид страницы продукта в админке:

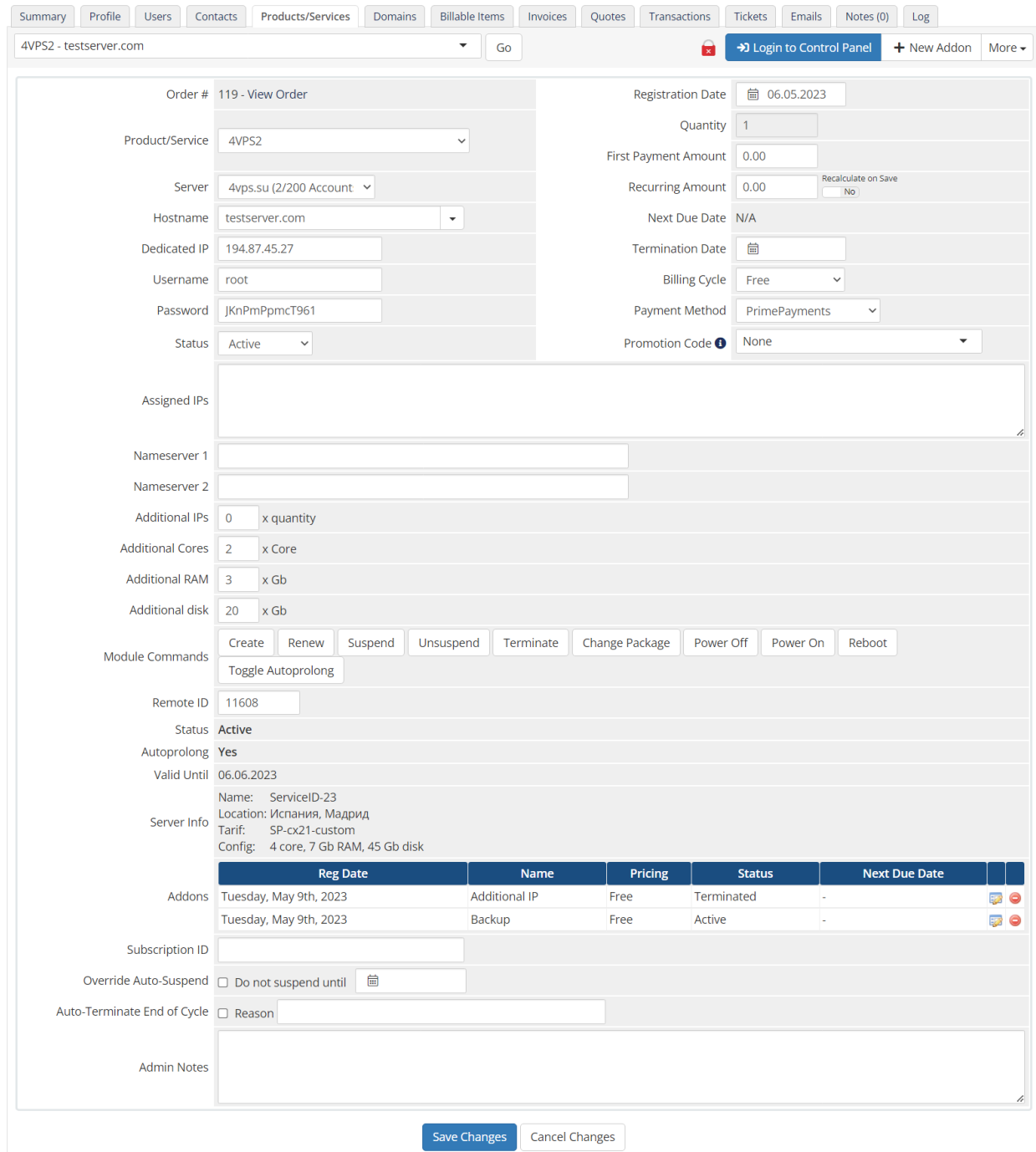

#### Вид страницы клиента

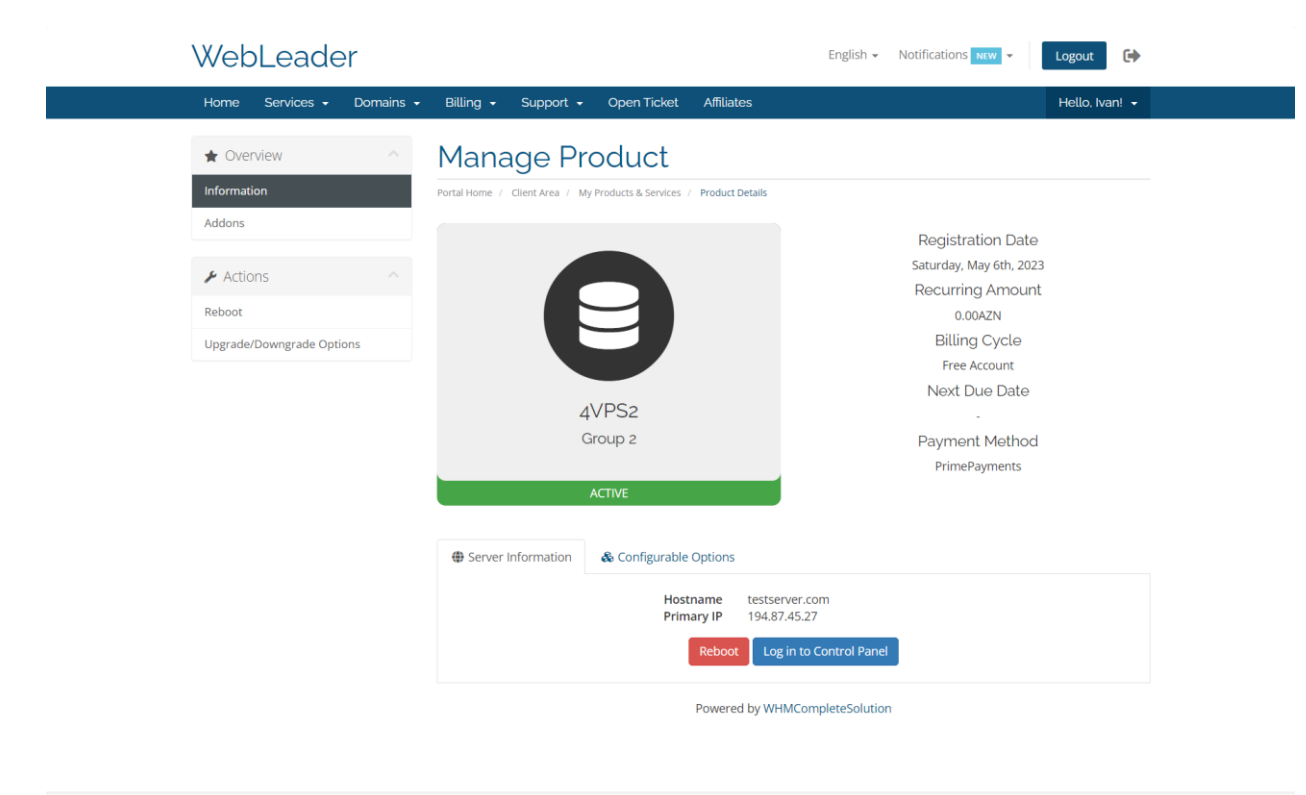

Copyright @ 2023 WebLeader. All Rights Reserved.

 $\widehat{\phantom{a}}$